# IBM Business Process Manager Advanced Pattern on Red Hat Enterprise Linux Server **Versión 8.0.1**

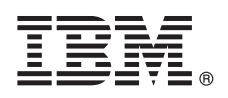

# **Guía de inicio rápido**

*Empiece a descargar e instalar el paquete de Business Process Manager Advanced Pattern on Red Hat Enterprise Linux Server para utilizar IBM Business Process Manager en una nube privada.*

# **Visión general del producto**

Los patrones de IBM<sup>®</sup> Business Process Manager Advanced versión 8.0.1 contienen los componentes necesarios para gestionar procesos de negocio en una nube privada. Utilice los patrones para crear, desplegar y gestionar entornos de IBM BPM con IBM PureApplication System, versión 1.0.0.4 y fixpacks posteriores o IBM Workload Deployer, versión 3.1.0.7 y fixpacks posteriores.

# $\odot$

# **1 Paso 1: Acceder al software y a la documentación**

Después de descargar su oferta desde IBM Passport Advantage, siga las instrucciones que encontrará en el centro de información en la siguiente ubicación: [http://pic.dhe.ibm.com/infocenter/dmndhelp/v8r0m1/index.jsp?topic=/](http://pic.dhe.ibm.com/infocenter/dmndhelp/v8r0m1/index.jsp?topic=/com.ibm.wbpm.cloud.doc/topics/tbpm_priclo_dowloim.html) [com.ibm.wbpm.cloud.doc/topics/tbpm\\_priclo\\_dowloim.html.](http://pic.dhe.ibm.com/infocenter/dmndhelp/v8r0m1/index.jsp?topic=/com.ibm.wbpm.cloud.doc/topics/tbpm_priclo_dowloim.html)

Esta oferta incluye los siguientes componentes:

- Un archivo OVA (archivo de archivado virtual de código abierto) que contiene la imagen
- Patrones preconfigurados y componentes
- Paquetes script
- v El programa de utilidad de instalación:

#### **installer**

Para realizar la instalación en un sistema operativo Linux.

#### **installer.bat**

Para realizar la instalación en un sistema operativo Microsoft Windows.

Para obtener la documentación completa, incluyendo las instrucciones de instalación, consulte la biblioteca de IBM Business Process Manager en [http://www.ibm.com/software/integration/business-process-manager/library/](http://www.ibm.com/software/integration/business-process-manager/library/documentation) [documentation.](http://www.ibm.com/software/integration/business-process-manager/library/documentation)

## **2 Paso 2: Evaluar la configuración del hardware y del sistema**

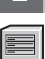

Puede utilizar IBM Business Process Manager, en un entorno de nube privada, en diferentes configuraciones. La herramienta de instalación que se suministra con los patrones y las imágenes sólo da soporte a los sistemas operativos Windows y Linux. Debe tener instalado IBM Java Runtime Environment (JRE) 1.6 SR3, o posterior, para ejecutar la herramienta de instalación de IBM BPM.

### **Notas:**

- 1. Para extraer el archivo de paquete en un entorno Windows, utilice la versión más reciente de la herramienta de extracción, por ejemplo 7-Zip o WinRAR. Debido al tamaño del archivo de paquete, las versiones anteriores de estas herramientas podrían no funcionar correctamente para esta extracción.
- 2. Asegúrese de que tiene espacio suficiente en la ubicación en la que tiene pensado descargar y extraer el archivo de paquete. El archivo de paquete comprimido tiene un tamaño superior a 6 GB. Cuando se extrae, especialmente en un entorno Windows utilizando la herramienta 7-Zip, requiere aproximadamente 13 GB de espacio de almacenamiento libre en el disco. En un sistema operativo Windows, si va a extraer el archivo de paquete en el directorio temp, asegúrese de que el disco del sistema tiene suficiente almacenamiento disponible. También puede establecer el directorio temp en otro disco que tenga suficiente almacenamiento libre.

## **3 Paso 3: Instalar patrones de Business Process Manager en Red Hat Enterprise Linux Server**

Para instalar Business Process Manager Advanced Pattern on Red Hat Enterprise Linux Server, realice estos pasos:

- 1. Acceda al sitio web de IBM Passport Advantage y localice el paquete de *Business Process Manager Advanced Pattern on Red Hat Enterprise Linux Server*, BPM\_ADV\_Pattern\_V801\_RHEL\_X64.tgz.
- 2. Descargue el archivo de paquete en un sistema que esté ejecutando un sistema operativo Windows o Linux.
- 3. Extraiga el archivo de paquete.
- 4. Emita uno de los siguientes mandatos para ejecutar el programa de utilidad de instalación:
	- v En un entorno Linux:
	- ./installer -h <*nombre\_host*> -u <*nombre\_usuario*> -p <*contraseña*>
	- En un entorno Windows:

installer.bat -h <*nombre\_host*> -u <*nombre\_usuario*> -p <*contraseña*>

**Sugerencia:** En entornos no ingleses, si ejecuta el programa de utilidad de instalación y se producen errores de codec, elimine el comentario de estas dos líneas de deployer.cli/lib/*número\_versión*/registry:

> deployer.console.encoding python.console.encoding

Según el entorno de idioma, utilice uno de los valores siguientes:

#### **Chino simplificado**

deployer.console.encoding=gb2312

#### **Chino tradicional**

deployer.console.encoding=big5

#### **Japonés**

deployer.console.encoding=shift\_jis

#### **Coreano**

deployer.console.encoding=ks\_c\_5601-1987

#### **Europa Occidental**

deployer.console.encoding=ibm850

5. Para verificar la instalación, localice la imagen virtual, los patrones y los paquetes script de IBM BPM en:

#### **Imagen virtual**

Localice la imagen virtual de IBM BPM en la lista de imágenes virtuales de la ventana Imágenes virtuales de IBM Workload Deployer o la Consola de carga de trabajo de IBM PureApplication System.

#### **Patrones**

Localice los patrones de IBM BPM en la lista de patrones de la ventana Patrones de sistema virtual de IBM Workload Deployer o la Consola de carga de trabajo de IBM PureApplication System.

#### **Paquetes script**

Localice los siguientes paquetes script de IBM BPM en la lista de paquetes script de la ventana Paquetes de scripts de Workload Deployer o la Consola de carga de trabajo de PureApplication System:

- v AddDisk
- ConfigBPM
- ConfigTDS
- 6. Consulte la información sobre la preparación para utilizar IBM BPM con PureApplication System o Workload Deployer en Information Center: [Preparación para utilizar las imágenes y patrones de IBM BPM.](http://pic.dhe.ibm.com/infocenter/dmndhelp/v8r0m1/index.jsp?topic=/com.ibm.wbpm.cloud.doc/topics/tbpm_priclo_useimpat.html)

#### **Más información**

**?** Para obtener más recursos técnicos, consulte los enlaces siguientes:

- v IBM Education Assistant:<http://publib.boulder.ibm.com/infocenter/ieduasst/v1r1m0/>
- v Información de PureApplication System:<http://pic.dhe.ibm.com/infocenter/psappsys/v1r0m0/index.jsp>
- v Información de Workload Deployer:<http://pic.dhe.ibm.com/infocenter/worlodep/v3r1m0/index.jsp>
- v Información de soporte para IBM BPM Advanced: [http://www.ibm.com/support/entry/portal/Overview/Software/](http://www.ibm.com/support/entry/portal/Overview/Software/WebSphere/IBM_Business_Process_Manager_Advanced) [WebSphere/IBM\\_Business\\_Process\\_Manager\\_Advanced](http://www.ibm.com/support/entry/portal/Overview/Software/WebSphere/IBM_Business_Process_Manager_Advanced)

IBM Business Process Manager Versión 8.0.1 Materiales bajo licencia - Propiedad de IBM. @ Copyright IBM Corp. 2012, 2013. Derechos restringidos para los usuarios del Gobierno de EE.UU. - El uso, la duplicación o la divulga están restringidos por el GSA ADP Schedule Contract con IBM Corp.

IBM, el logotipo de IBM, ibm.com, Passport Advantage, PureApplication y WebSphere son marcas registradas de International Business Machines Corp. registradas en muchos países del mundo. Otros nombres de productos y servicios pueden ser marcas registradas de IBM o de otras compañías. Una lista actual de las marcas registradas de IBM se encuentra disponible en la web, en ["Información de copyright y marcas registradas"](http://www.ibm.com/legal/copytrade.shtml) www.ibm.com/legal/ copytrade.shtml.

Java y todas las marcas y logotipos basados en Java son marcas registradas de Oracle o sus empresas afiliadas. Linux es una marca registrada de Linus Torvalds en los Estados Unidos o en otros países. Microsoft y Windows so

Número Pieza: CIG16ML

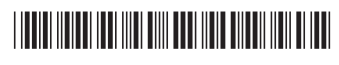

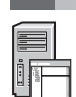